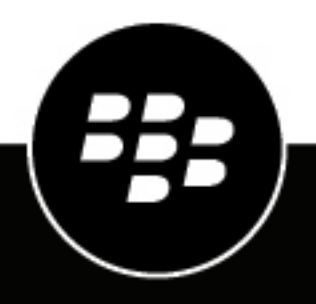

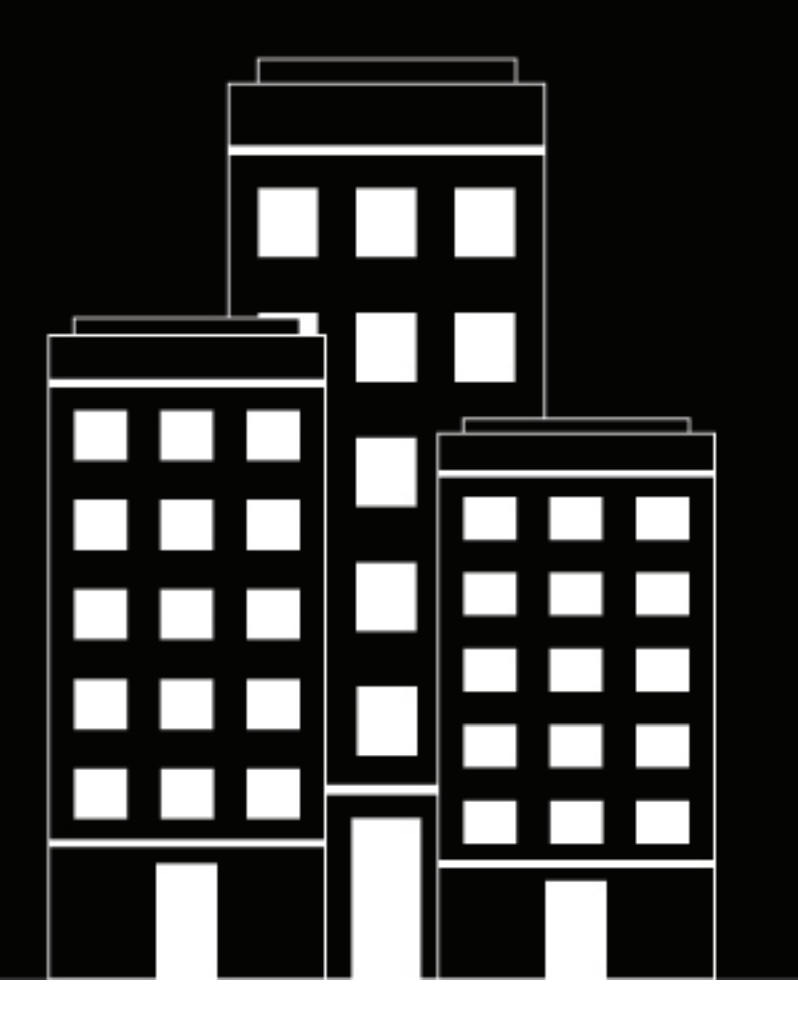

# **Cylance Endpoint Security CylancePROTECT Desktop 3.x Upgrade**

**Handbuch**

2024-03-08Z

### **Contents**

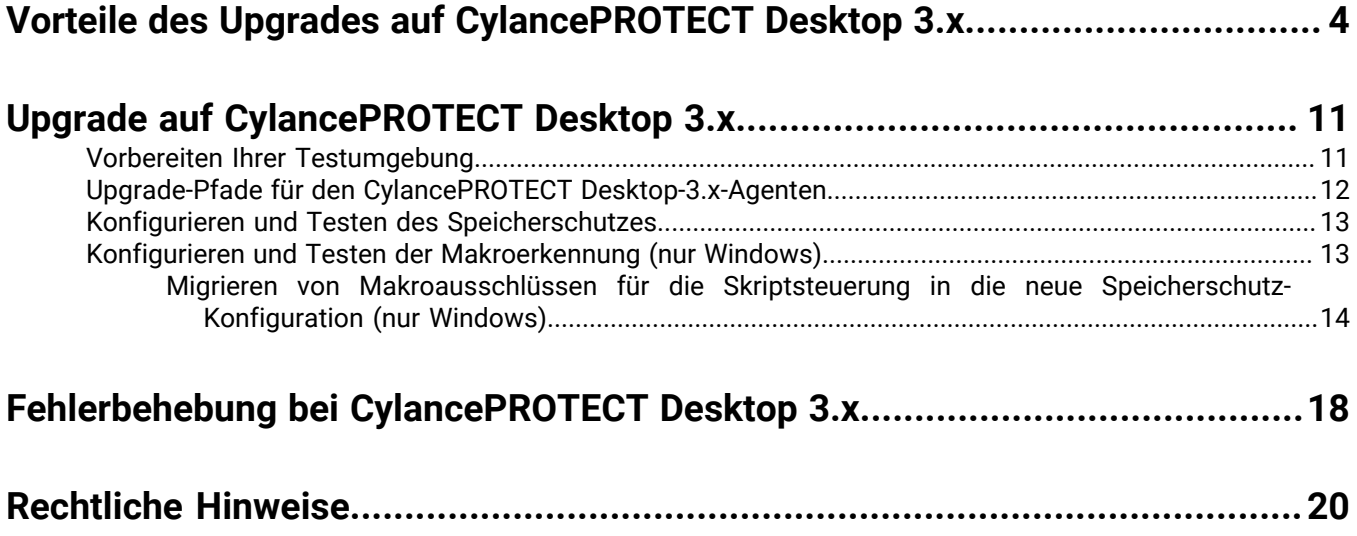

## <span id="page-3-0"></span>**Vorteile des Upgrades auf CylancePROTECT Desktop 3.x**

[CylancePROTECT Desktop](https://docs.blackberry.com/en/unified-endpoint-security/blackberry-ues/overview/What-is-BlackBerry-Protect-Desktop) Version 3.x stellt für das Produkt einen bedeutenden Fortschritt dar und bietet neue Funktionen und Verbesserungen der Benutzerfreundlichkeit ein, um die Sicherheit der Daten und Geräte Ihres Unternehmens zu gewährleisten.

Wenn Sie auf CylancePROTECT Desktop für 3.x aktualisieren, erhalten Sie Zugriff auf die folgenden Funktionen:

#### **Windows**

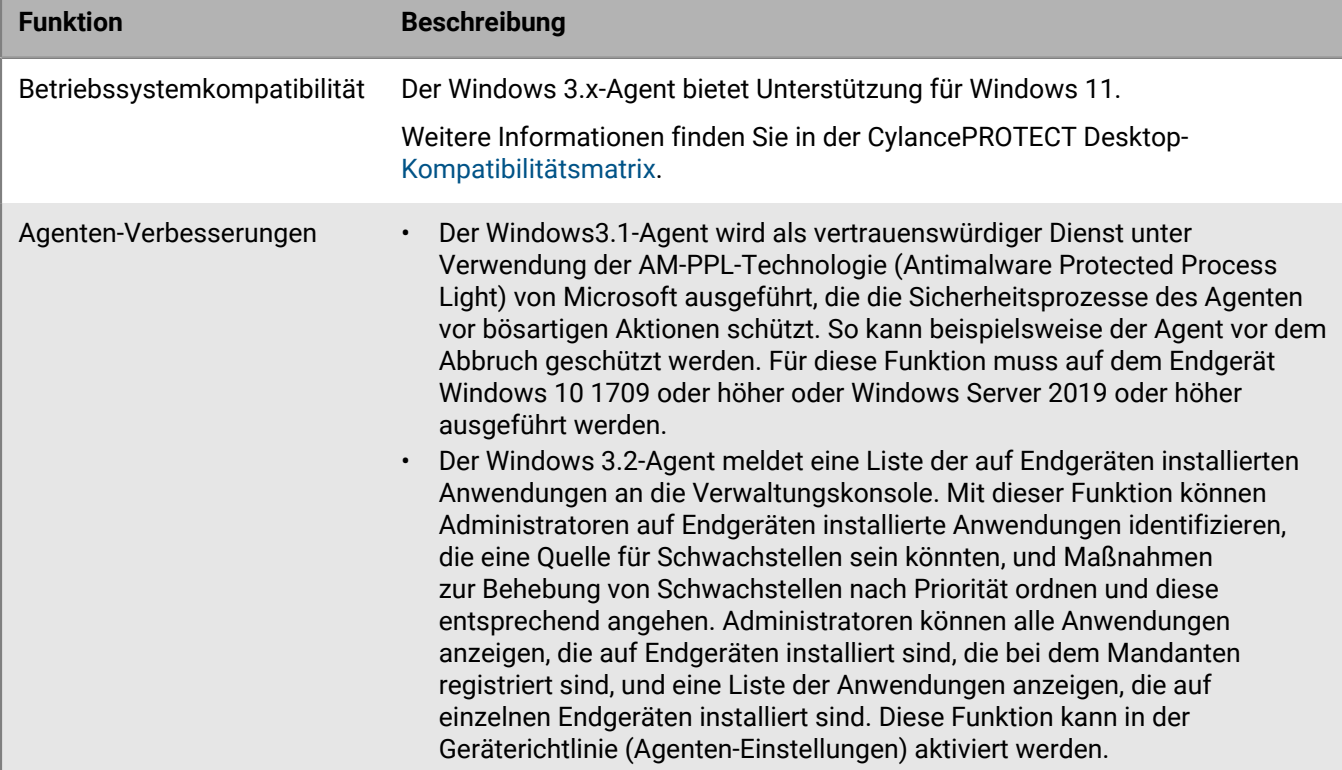

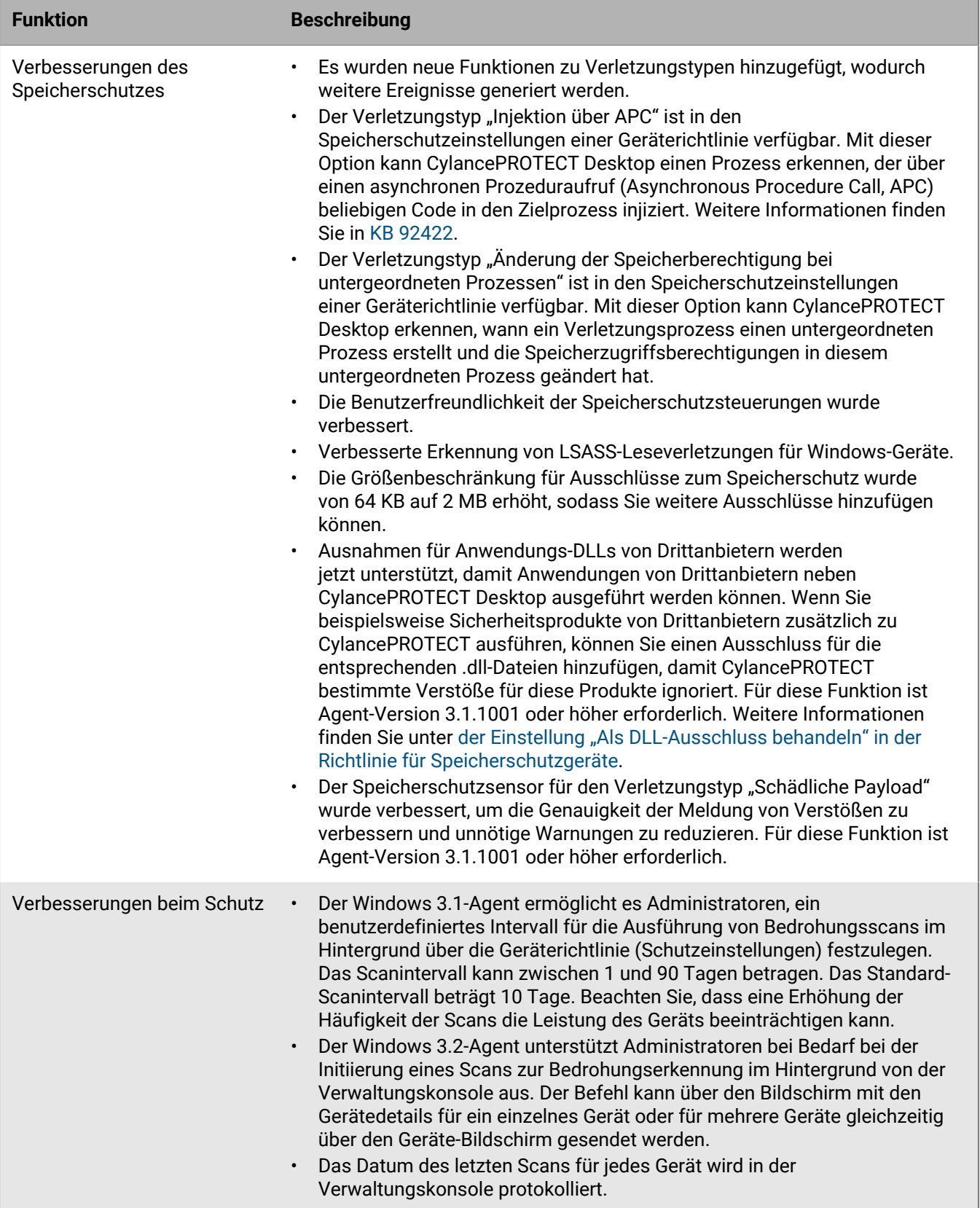

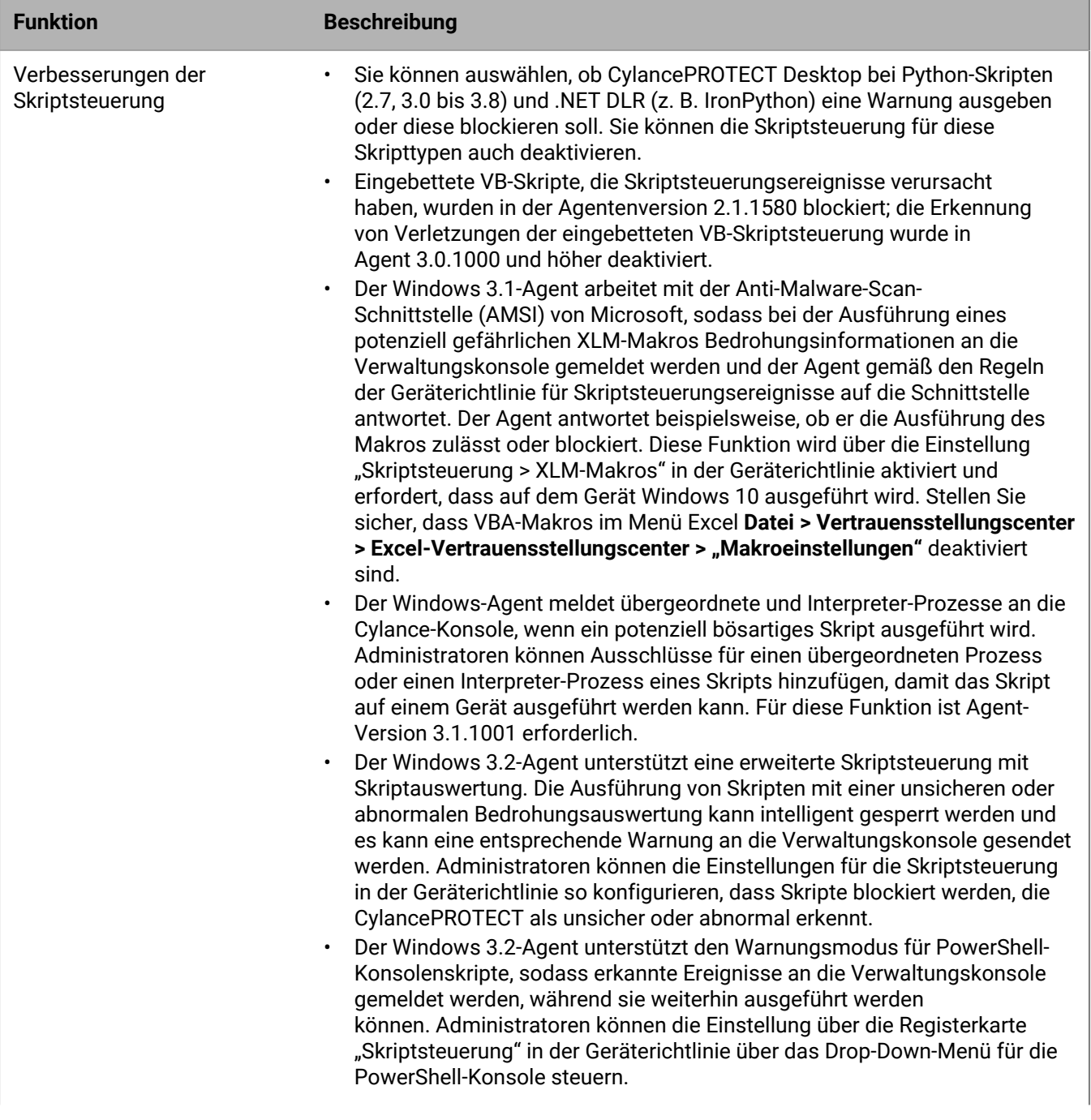

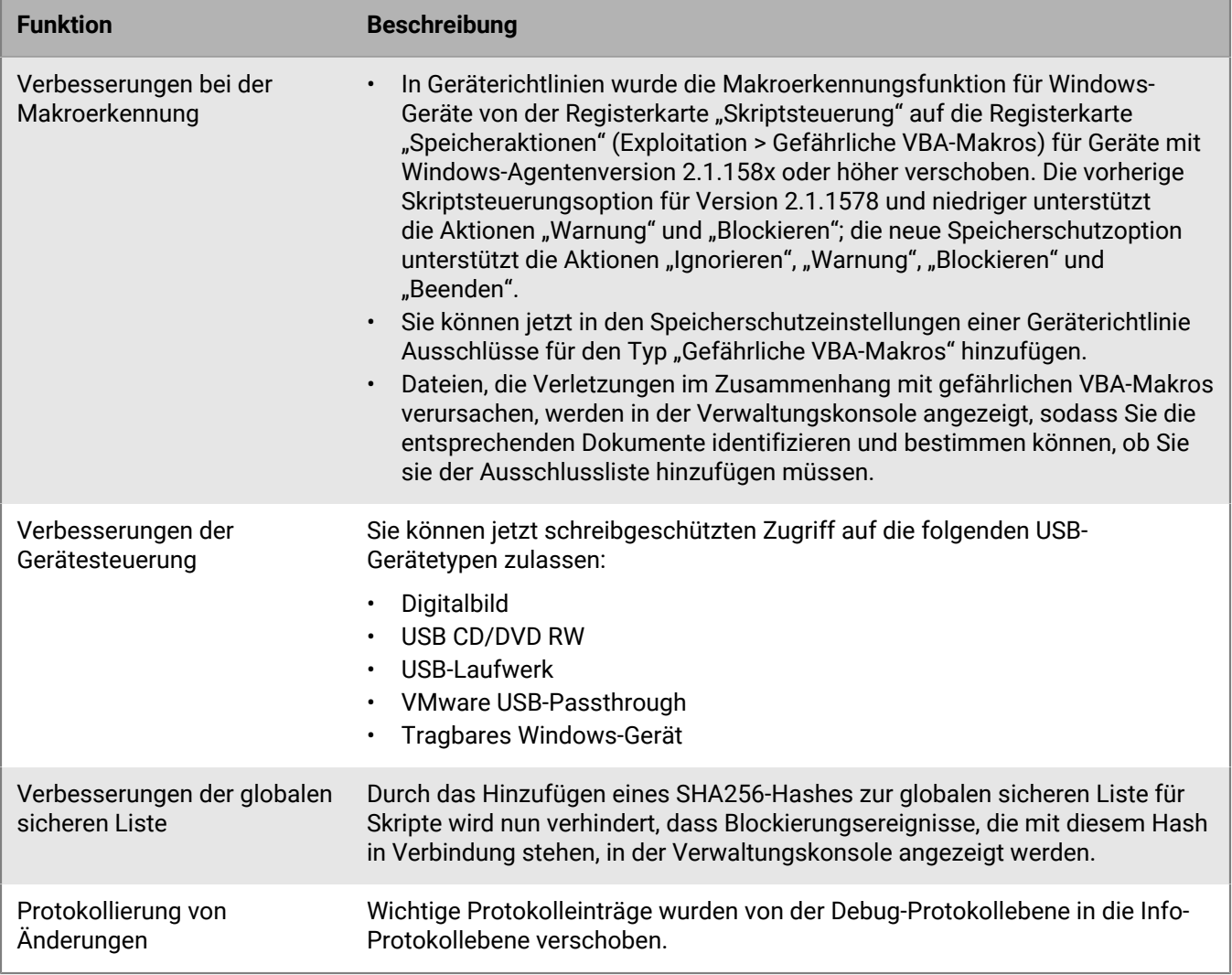

**Linux**

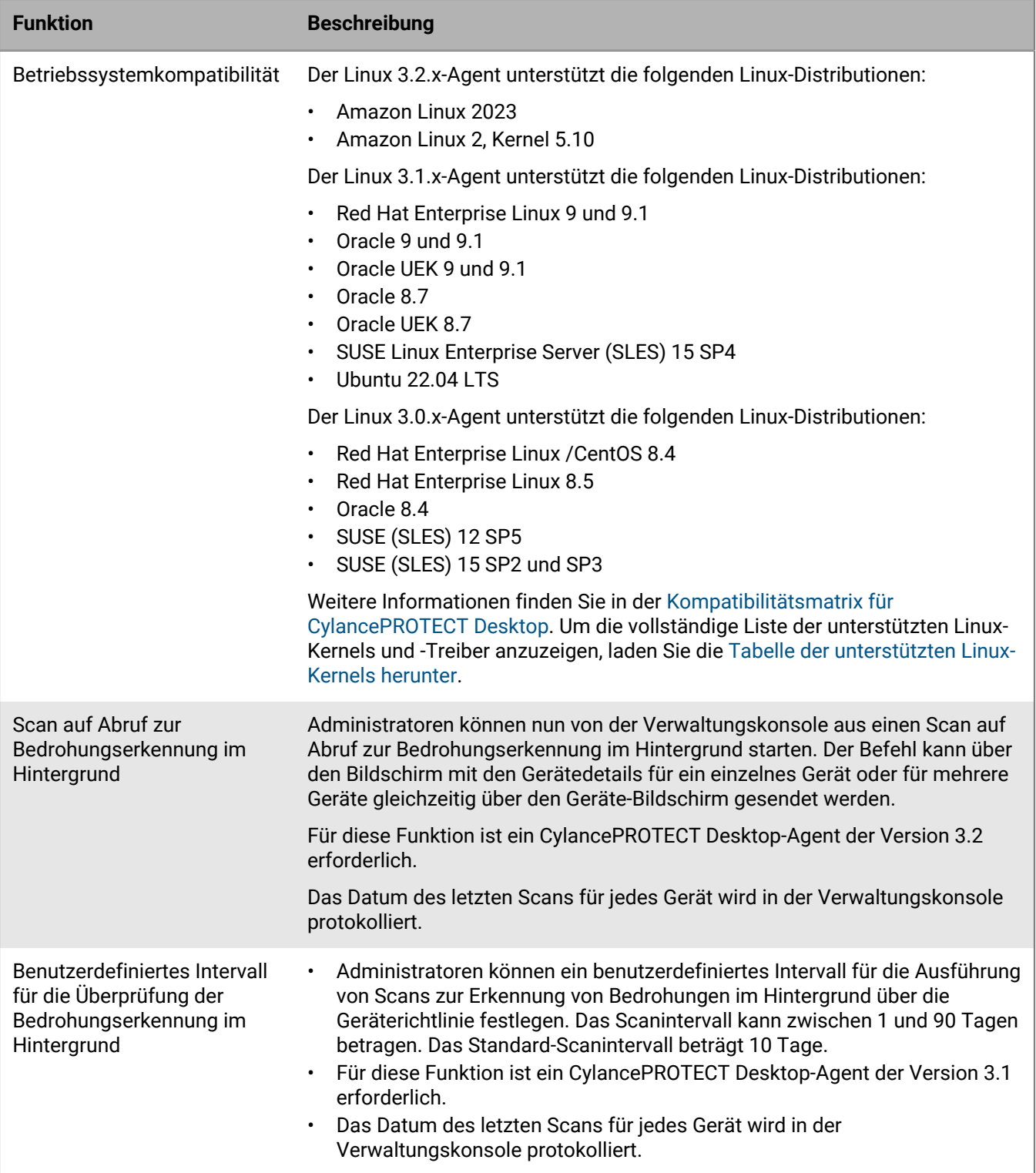

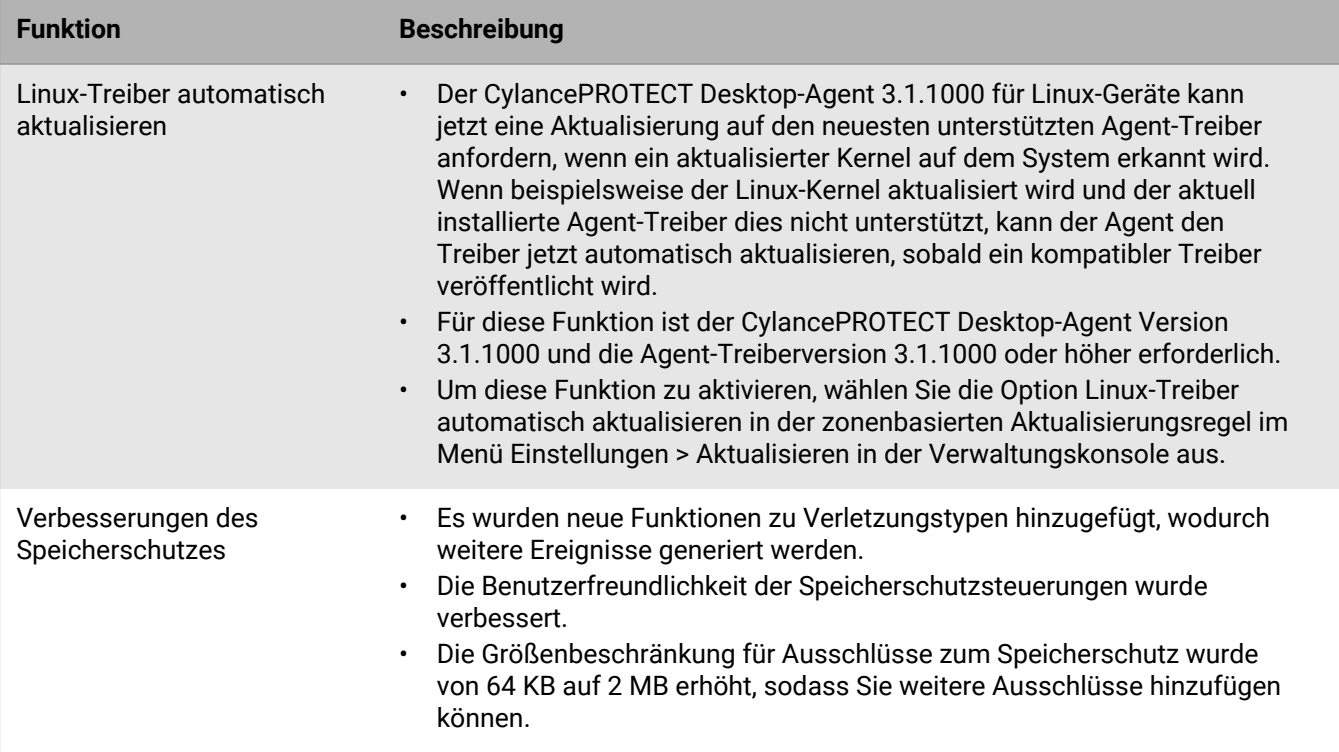

#### **macOS**

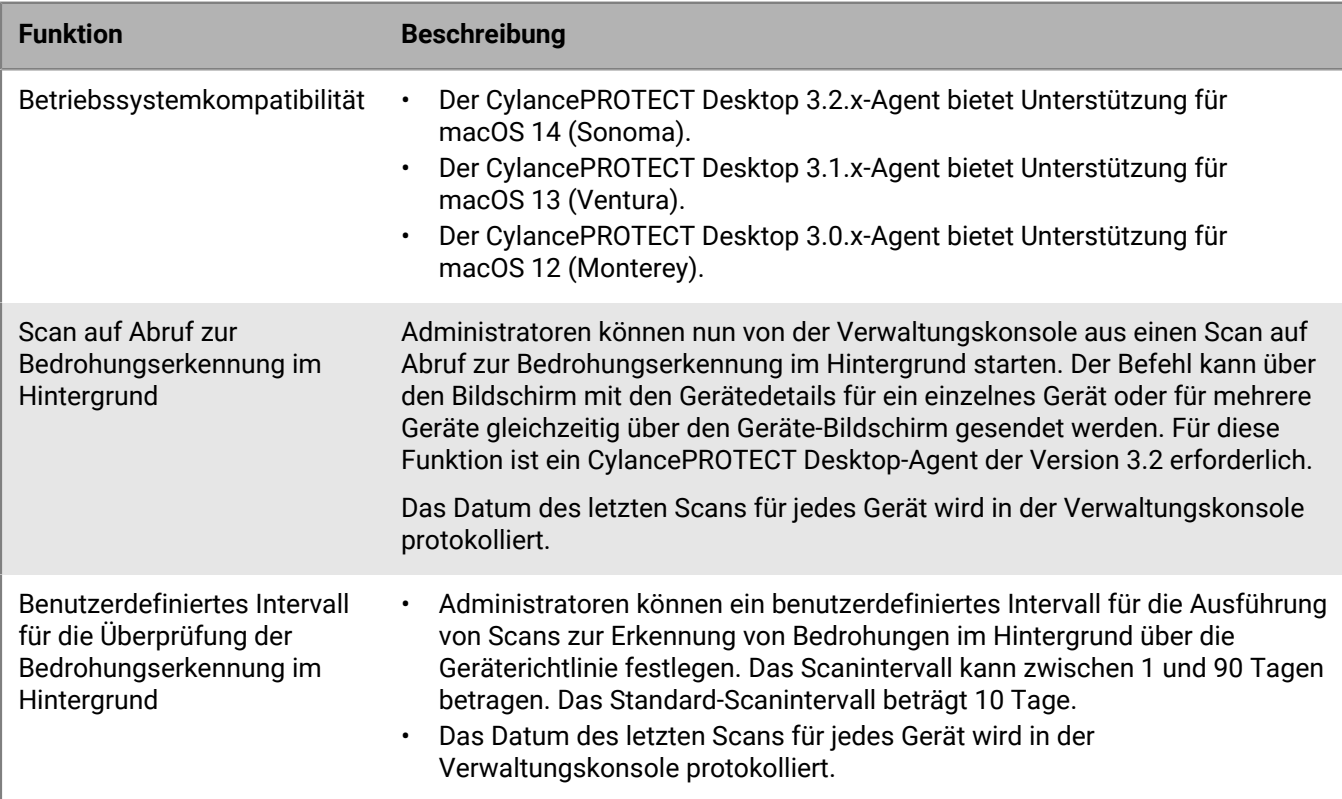

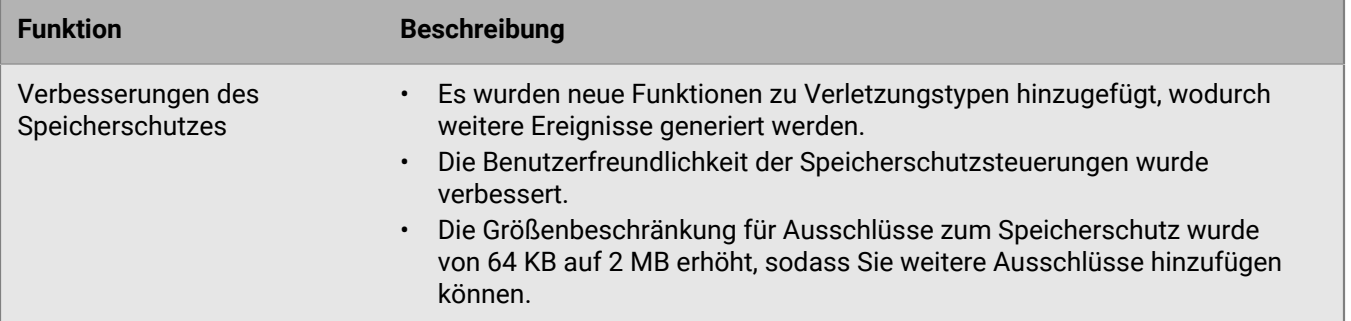

Weitere Informationen zu zusätzlichen Funktionen für die neuesten 3.x-Agenten sowie eine umfassende Liste behobener Probleme finden Sie in den [Versionshinweisen zu Cylance Endpoint Security.](https://docs.blackberry.com/en/unified-endpoint-security/blackberry-ues/release-notes/Protect-desktop-release-notes)

Um von diesen Erweiterungen und den Verbesserungen in zukünftigen Versionen von CylancePROTECT Desktop zu profitieren, empfiehlt BlackBerry dringend, alle Geräte mit dem Agenten 2.x.158x oder niedriger auf die neueste Version des Agenten 3.x zu aktualisieren. Dieser Leitfaden enthält Überlegungen und zusätzliche Anweisungen für ein erfolgreiches Upgrade.

## <span id="page-10-0"></span>**Upgrade auf CylancePROTECT Desktop 3.x**

Dieser Abschnitt enthält eine Schritt-für-Schritt-Anleitung und Best Practices für ein erfolgreiches Upgrade auf CylancePROTECT Desktop Version 3.x.

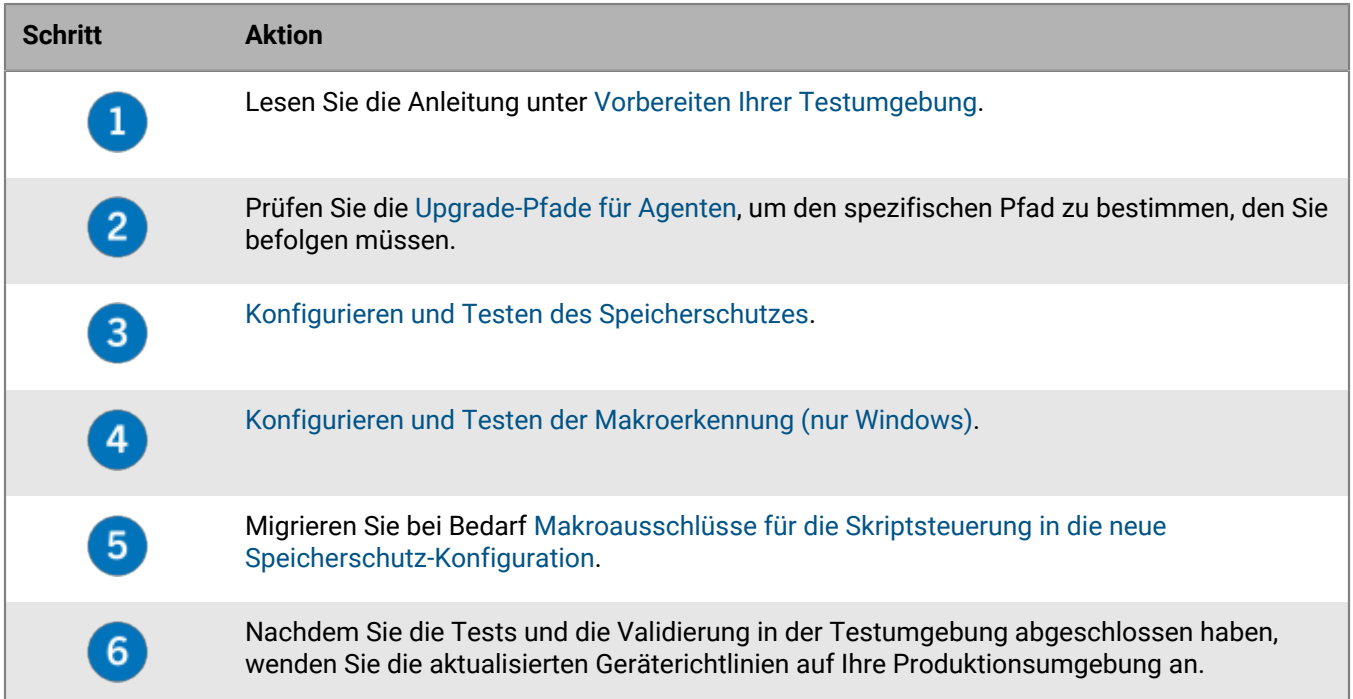

### <span id="page-10-1"></span>**Vorbereiten Ihrer Testumgebung**

- BlackBerry empfiehlt, das Upgrade auf CylancePROTECT Desktop für Windows 3.x in einer speziellen Testzone zu testen, bevor Sie das Upgrade in Ihrer Produktionsumgebung bereitstellen. Weitere Informationen zu Zonen finden Sie unter [Einrichten von Zonen](https://docs.blackberry.com/de/unified-endpoint-security/blackberry-ues/setup/setup/Setting-up-zones-for-Protect-Desktop-Optics-and-Persona-Desktop) in der Dokumentation zur Einrichtung von Cylance Endpoint Security.
- Richten Sie Ihre Testgeräte mit den Apps und Konfigurationen ein, die Ihre Produktionsumgebung genau widerspiegeln.
- Erstellen Sie spezielle Geräterichtlinien, die Sie für Ihre Testzonen und Geräte verwenden. Sie können neue Geräterichtlinien erstellen oder vorhandene Richtlinien kopieren und ändern.
- Konfigurieren Sie zonenbasierte Aktualisierungsregeln in der Verwaltungskonsole, um das 3.x-Upgrade auf die speziellen Zonen und Geräte zu beschränken, die Sie für Tests verwenden möchten. Anweisungen hierzu finden Sie unter [Verwalten von Updates für die CylancePROTECT Desktop- und CylanceOPTICS-Agenten](https://docs.blackberry.com/de/unified-endpoint-security/blackberry-ues/setup/setup/Managing-updates-for-the-agents) in der Dokumentation zur Einrichtung von Cylance Endpoint Security.
- BlackBerry empfiehlt, das Support Collection Tool aus [KB 66596](https://support.blackberry.com/community/s/article/66596) herunterzuladen. Wenn Sie sich an den BlackBerry-Support wenden, werden Sie möglicherweise aufgefordert, das Tool auszuführen, um zusätzliche Daten zu erfassen.
- Unter [Upgrade-Pfade für Agenten](#page-11-0) finden Sie den spezifischen Pfad, den Sie befolgen müssen.
- Nachdem Sie die Konfigurations- und Testaktivitäten in diesem Handbuch abgeschlossen und das Upgrade in Ihren Testzonen validiert haben, können Sie das Agenten-Upgrade und die aktualisierten Geräterichtlinien auf Ihre Produktionsumgebung anwenden.

## <span id="page-11-0"></span>**Upgrade-Pfade für den CylancePROTECT Desktop-3.x-Agenten**

Die folgenden Upgrade-Pfade wurden getestet und werden offiziell unterstützt:

#### **Upgrade-Pfad auf Windows-Agent Version 3.x**

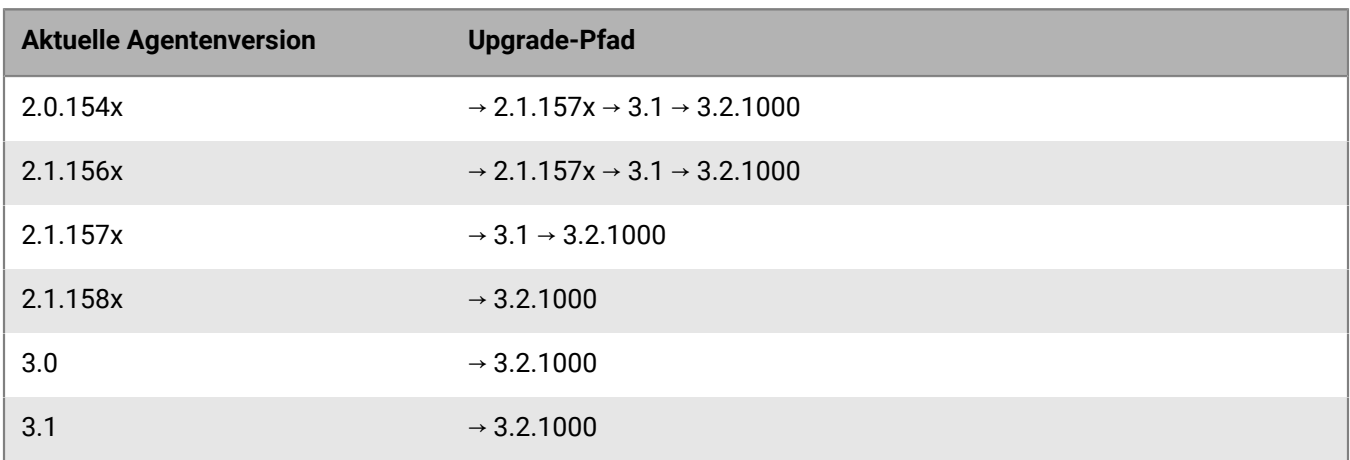

#### **Upgrade-Pfad auf Linux-Agent Version 3.x**

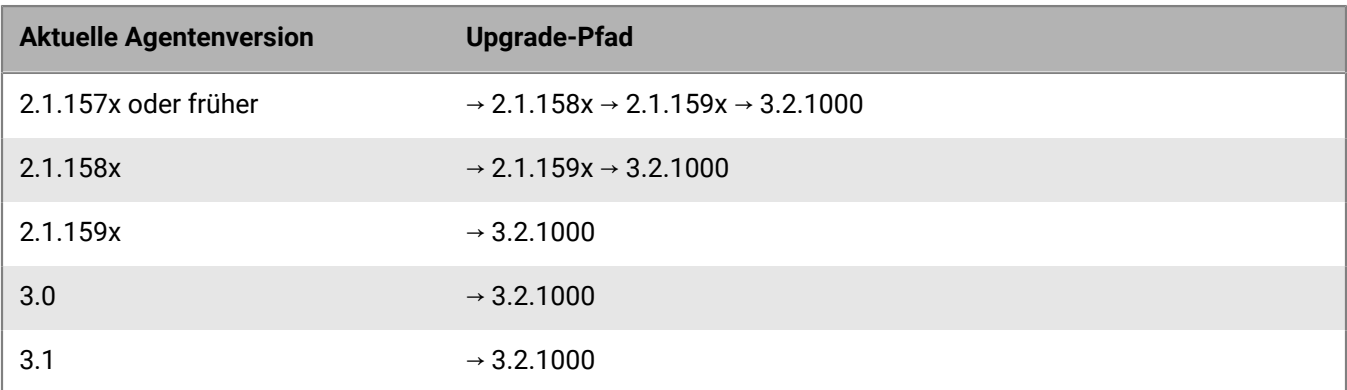

#### **Upgrade-Pfad auf macOS-Agent Version 3.x**

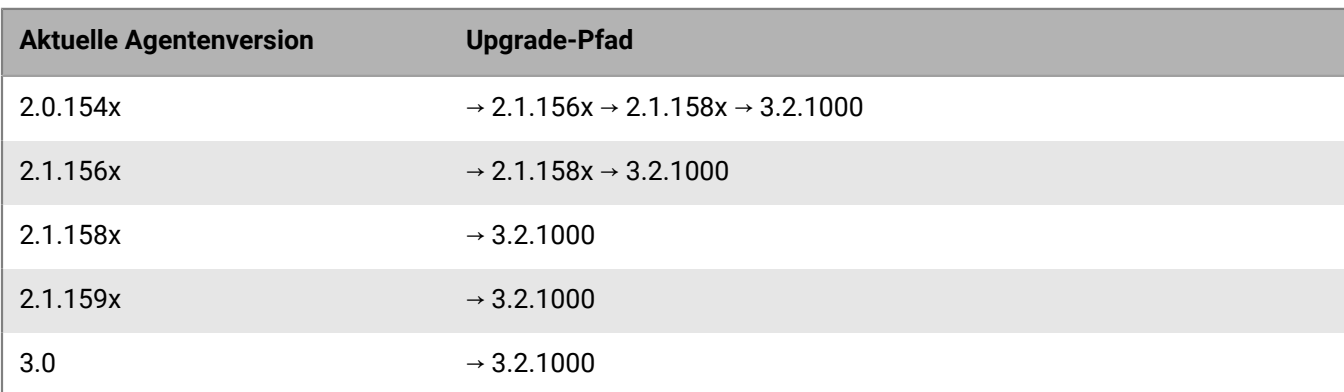

**Aktuelle Agentenversion Upgrade-Pfad**

 $3.1 \rightarrow 3.2.1000$ 

### <span id="page-12-0"></span>**Konfigurieren und Testen des Speicherschutzes**

CylancePROTECT Desktop 3.x bietet verschiedene Verbesserungen beim Speicherschutz und einen besseren Einblick in die Aktivitäten der Anwendungen und Prozesse auf einem Gerät. In manchen Situationen führen Anwendungen Vorgänge aus, die als schädlich angesehen werden könnten, aber für legitime Zwecke ausgeführt werden. BlackBerry empfiehlt die folgenden Schritte und Best Practices, um den CylancePROTECT Desktop 3.x-Agenten richtig einzustellen, bevor Sie ihn in Ihrer Produktionsumgebung bereitstellen. Weitere Informationen zu Speicherschutz-Verletzungstypen finden Sie unter [Speicherschutz](https://docs.blackberry.com/en/unified-endpoint-security/blackberry-ues/setup/setup/Setting-up-BlackBerry-Protect-Desktop/Device-policy/Memory_protection) in der Dokumentation zur Einrichtung von Cylance Endpoint Security.

- **1.** Klicken Sie in der Menüleiste der Verwaltungskonsole auf **Richtlinien > Geräterichtlinie**.
- **2.** Klicken Sie auf die Geräterichtlinie für Ihre Testgeräte.
- **3.** Aktivieren Sie auf der Registerkarte **Speicheraktionen** das Kontrollkästchen **Speicherschutz**.
- **4.** Erweitern Sie in der Tabelle **Verletzungstyp** die Einträge **Exploitation**, **Prozessinjektion** und **Eskalation**. Wählen Sie für alle Verletzungstypen, die unter **Verfügbar für Agentenversion 2.1.1580 und höher** und **Verfügbar für CylancePROTECT 3.0 und höher** aufgeführt sind, die Aktion **WARNUNG** aus.
- **5.** Speichern Sie die Geräterichtlinie.
- **6.** Führen Sie CylancePROTECT Desktop 3.x auf Ihren Testgeräten aus und überprüfen Sie die Warnungen, um das Risiko dieser Exploits in Ihrer Umgebung zu bestimmen. Wenn eine dieser Warnungen ein geringes Risiko aufweist und Auswirkungen auf das Geschäft hat, können Sie gezielte Ausschlüsse für den Speicherschutz hinzufügen. Anweisungen und Anleitungen finden Sie unter [Speicherschutz](https://docs.blackberry.com/en/unified-endpoint-security/blackberry-ues/setup/setup/Setting-up-BlackBerry-Protect-Desktop/Device-policy/Memory_protection).

Es wird empfohlen, jedes Testgerät nach der Installation oder dem Upgrade auf CylancePROTECT Desktop 3.x neu zu starten.

**Wenn Sie fertig sind:** Nachdem Sie die Warnungen überprüft und die erforderlichen Ausschlüsse hinzugefügt haben, können Sie die Aktionen der Verletzungstypen in der Geräterichtlinie nach Bedarf ändern (z. B. "Blockieren" oder "Beenden").

### <span id="page-12-1"></span>**Konfigurieren und Testen der Makroerkennung (nur Windows)**

In einer Geräterichtlinie stehen zwei Optionen zur Verfügung, um potenziell gefährliche Makros auf Windows-Geräten zu erkennen und darauf zu reagieren. Die Makro-Option auf der Registerkarte "Skriptsteuerung" gilt für Windows-Agenten 2.1.1578 und niedriger. Die neue Option "Exploitation > Gefährliches VBA-Makro" auf der Registerkarte "Speicheraktionen" gilt für Windows-Agenten 2.1.1580 und höher. Wenn Sie Ihr Upgrade auf Agent 3.x testen, müssen Sie Ihre aktuelle Konfiguration für die Erkennung von und Reaktion auf Makros überprüfen und die neue Option "Gefährliche VBA-Makros" entsprechend konfigurieren.

- **1.** Klicken Sie in der Menüleiste der Verwaltungskonsole auf **Richtlinien > Geräterichtlinie**.
- **2.** Klicken Sie auf die Richtlinie für Ihr Produktionsgerät.
- **3.** Beachten Sie auf der Registerkarte **Skriptsteuerung** die aktuelle Konfiguration für Makros (Warnung oder Blockieren).
- **4.** Klicken Sie unter **Richtlinien > Geräterichtlinie** auf die Geräterichtlinie für Ihre Testgeräte.
- **5.** Erweitern Sie auf der Registerkarte **Speicheraktionen** die Option **Exploitation**.
- **6.** Legen Sie für die Verletzung **Gefährliche VBA-Makros** die entsprechende Aktion fest (Ignorieren, Warnung, Blockieren oder Beenden).
- **7.** Speichern Sie die Geräterichtlinie.
- **8.** Migrieren Sie bei Bedarf [Makroausschlüsse für die Skriptsteuerung in die neue Speicherschutz-Konfiguration](#page-13-0).
- **9.** Führen Sie CylancePROTECT Desktop 3.x auf Testgeräten aus, die Dateien mit Makros verwenden, die in Ihrem Unternehmen häufig verwendet werden. Fügen Sie bei Bedarf zusätzliche Speicherschutz-Ausschlüsse für sichere Makros hinzu. Anweisungen und Anleitungen finden Sie unter [Speicherschutz](https://docs.blackberry.com/de/unified-endpoint-security/blackberry-ues/setup/setup/Setting-up-BlackBerry-Protect-Desktop/Device-policy/Memory_protection) in der Dokumentation zur Einrichtung von Cylance Endpoint Security.

#### <span id="page-13-0"></span>**Migrieren von Makroausschlüssen für die Skriptsteuerung in die neue Speicherschutz-Konfiguration (nur Windows)**

Wenn Sie zuvor Makroausschlüsse auf der Registerkarte "Skriptsteuerung" Ihrer Geräterichtlinien hinzugefügt haben, müssen Sie diese Ausschlüsse in die neue Speicherschutz-Konfiguration für CylancePROTECT Desktop Windows 3.x migrieren. Wenn Sie die Ausschlüsse für die Skriptsteuerung manuell migrieren möchten, können Sie einfach die Ausschlüsse aufzeichnen, die Sie auf der Registerkarte "Skriptsteuerung" Ihrer Geräterichtlinien hinzugefügt haben, und dann dieselben Ausschlüsse auf der Registerkarte "Speicheraktionen" in Ihren Geräterichtlinien hinzufügen.

Führen Sie die folgenden Schritte aus, wenn Sie die vorhandenen Ausschlüsse für die Skriptsteuerung mit einem PowerShell-Skript migrieren möchten, das von BlackBerry bereitgestellt wird.

**Hinweis:** Die folgenden Schritte gelten für Mandanten, die mit der Cylance-Konsole verwaltet werden. Wenn Sie Mandanten über die [mehrmandantenfähige Konsole](https://docs.blackberry.com/en/unified-endpoint-security/cylance-mtc) verwalten, siehe [KB 92149](https://support.blackberry.com/community/s/article/92149).

#### **Bevor Sie beginnen:**

- Stellen Sie sicher, dass PowerShell auf Ihrem Computer installiert ist und dass die PowerShell-Skripte nicht durch Sicherheitssoftware blockiert sind, einschließlich CylancePROTECT Desktop. Wenn CylancePROTECT Desktop auf Ihrem Computer installiert ist, stellen Sie in der Geräterichtlinie sicher, die Ihrem Gerät zugewiesen ist, dass **Skriptsteuerung > Verwendung der PowerShell-Konsole blockieren** deaktiviert ist.
- Fügen Sie in der Cylance-Konsole [eine Integration](https://docs.blackberry.com/de/unified-endpoint-security/blackberry-ues/administration/administration/Enable-access-to-the-Cylance-User-API) mit den folgenden API-Berechtigungen hinzu und erfassen Sie die resultierende Anwendungs-ID und den geheimen Anwendungsschlüssel:
	- **Richtlinien**: Lesen, Ändern
	- **Benutzer**: Lesen
- Erfassen Sie unter **Einstellungen > Integrationen** die **Mandanten-ID**.
- Wenn Sie das Skript ausführen, geben Sie die E-Mail-Adresse eines Administratorkontos für die Cylance-Konsole an. Stellen Sie sicher, dass das Konto, das Sie verwenden möchten, über Administratorrechte verfügt.
- Überprüfen Sie in den Geräterichtlinien, in denen Sie Ausschlüsse von der Skriptsteuerung zum Speicherschutz migrieren möchten, ob die Skriptsteuerung aktiviert ist und ob Makroausschlüsse vorhanden sind.
	- Das Skript ignoriert Richtlinien, bei denen die Skriptsteuerung deaktiviert ist, und Richtlinien, für die keine Ausschlüsse definiert wurden.
	- Das Skript migriert keine Ausschlüsse mit Multibyte-Zeichen. Sie müssen diese Ausschlüsse manuell hinzufügen.
- [Laden Sie das PowerShell-Skript herunter](https://support.blackberry.com/community/servlet/fileField?entityId=ka63Z000000LFHs&field=Attachment_1__Body__s).
- **1.** Öffnen Sie eine PowerShell-Eingabeaufforderung und ändern Sie das Verzeichnis zum Speicherort des Skripts.
- **2.** Führen Sie das Skript mit den entsprechenden Parametern aus der folgenden Tabelle aus.
	- Führen Sie das Skript zuerst im Modus  $-\text{dryRun}$  aus, um eine Vorschau der Migration ohne Anderungen anzuzeigen. Dadurch wird eine Ausgabedatei erzeugt, mit der Sie Probleme identifizieren und beheben können.

• Führen Sie das Skript für die spezifischen Geräterichtlinien aus, die Sie für Tests verwenden möchten. Nach dem Testen und Validieren des 3.x-Agenten können Sie mit dem Skript die Migration auf Ihre Produktionsgeräterichtlinien anwenden.

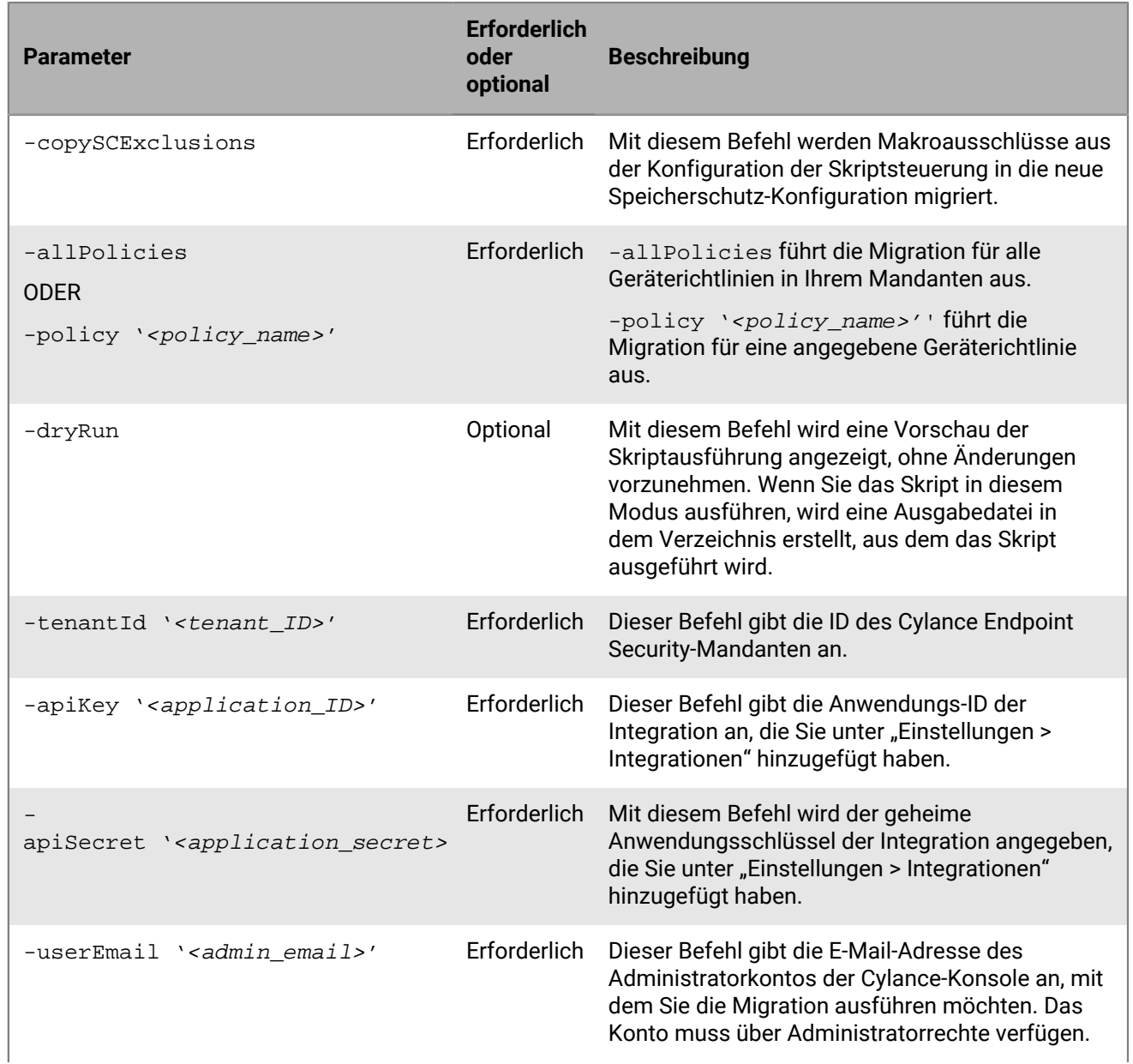

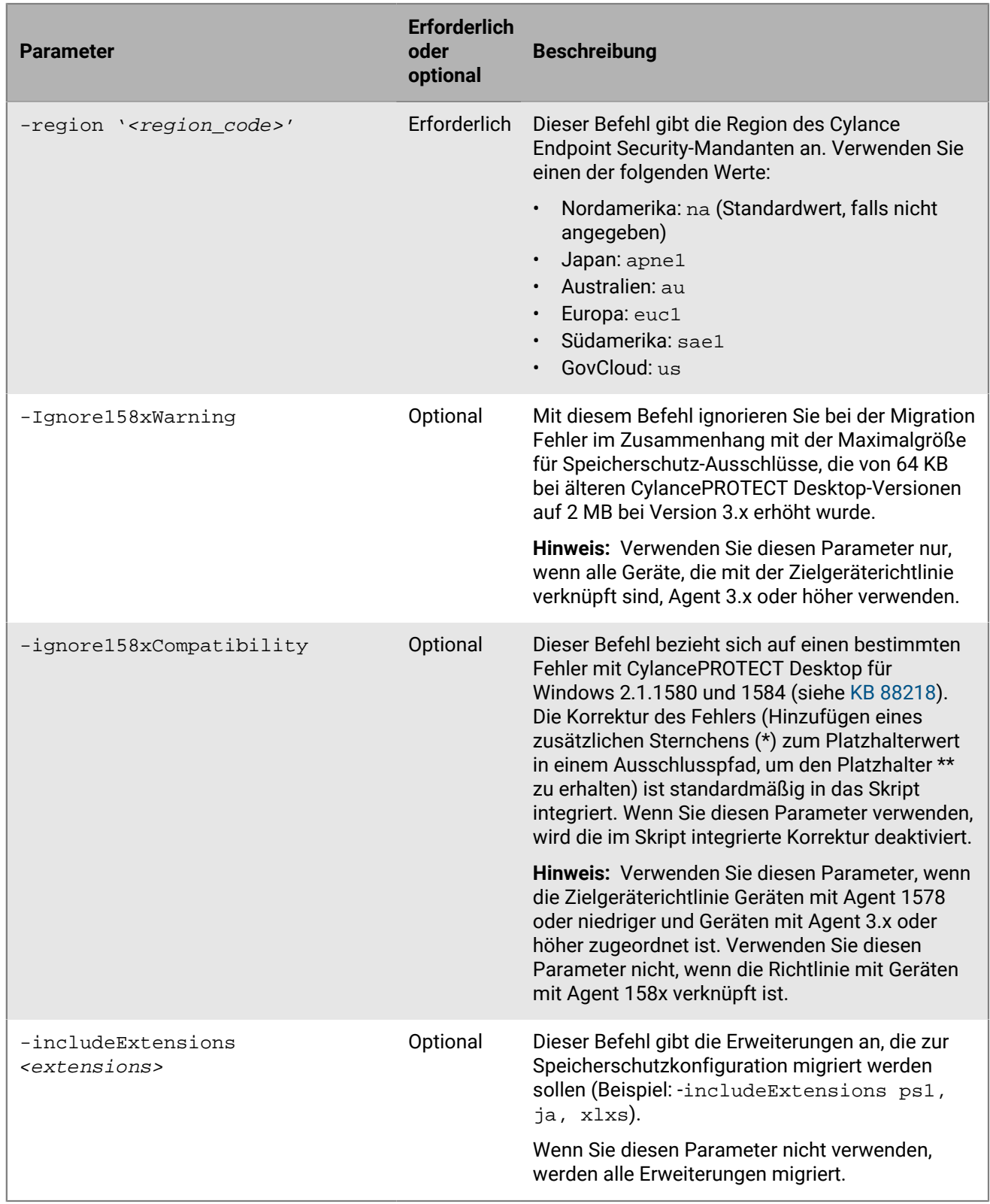

**Hinweis:** Wenn Sie das Skript im Modus -dryRun ausführen, tritt möglicherweise der folgende Fehler in der Ausgabedatei auf: "Entering Modify '*<policy\_name>*' Policy... logError : The requested policy has not been converted to MemoryProtection v2." Dies kann vorkommen, wenn eine Geräterichtlinie seit einiger

Zeit nicht bearbeitet wurde. Um dieses Problem zu beheben, öffnen und speichern Sie die Richtlinie in der Verwaltungskonsole.

Die PowerShell-Ausgabe zeigt an, ob bestimmte Ausschlüsse für die Skriptsteuerung nicht migriert werden konnten. Sie müssen diese Ausschlüsse manuell zur Speicherschutz-Konfiguration hinzufügen.

#### **Beispiel: Skript im Modus -dryRun ausführen**

```
.\sc2memdef_copy.ps1 -copySCExclusions -allPolicies -
dryRun -tenantId '00000000-0000-0000-0000-000000000000' -
apiKey '00000000-0000-0000-0000-000000000000' -apiSecret
  '00000000-0000-0000-0000-000000000000' -userEmail 'user@blackberry.com' -region
  'na'
```
#### **Beispiel: Skript für eine bestimmte Geräterichtlinie ausführen**

```
.\sc2memdef_copy.ps1 -copySCExclusions -policy 'userPolicy'
  -tenantId '00000000-0000-0000-0000-000000000000' -
apiKey '00000000-0000-0000-0000-000000000000' -apiSecret
  '00000000-0000-0000-0000-000000000000' -userEmail 'user@blackberry.com' -region
  'na'
```
#### **Beispiel: Skript für alle Geräterichtlinien ausführen**

```
.\sc2memdef_copy.ps1 -copySCExclusions -allPolicies -
tenantId '00000000-0000-0000-0000-000000000000' -apiKey
  '00000000-0000-0000-0000-000000000000' -apiSecret
  '00000000-0000-0000-0000-000000000000' -userEmail 'user@blackberry.com' -region
  'na'
```
#### **Wenn Sie fertig sind:**

- Prüfen Sie auf der Registerkarte "Speicheraktionen" der Richtlinien für das Zielgerät die migrierten Ausschlüsse und löschen Sie alle, die nicht für den neuen Verletzungstyp "Gefährliche VBA-Makros" gelten.
- Löschen Sie die PowerShell-Integration, die Sie der Verwaltungskonsole hinzugefügt haben.

## <span id="page-17-0"></span>**Fehlerbehebung bei CylancePROTECT Desktop 3.x**

#### **Windows**

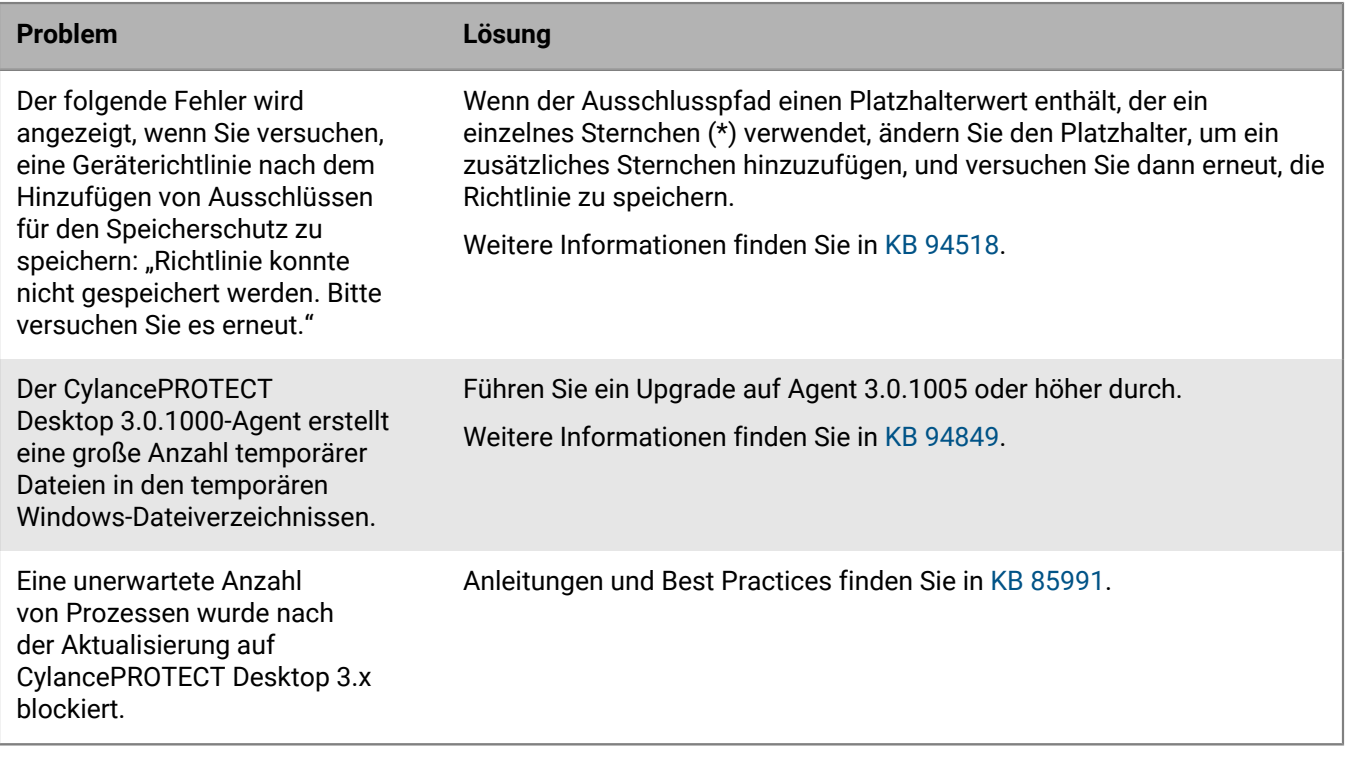

#### **Linux**

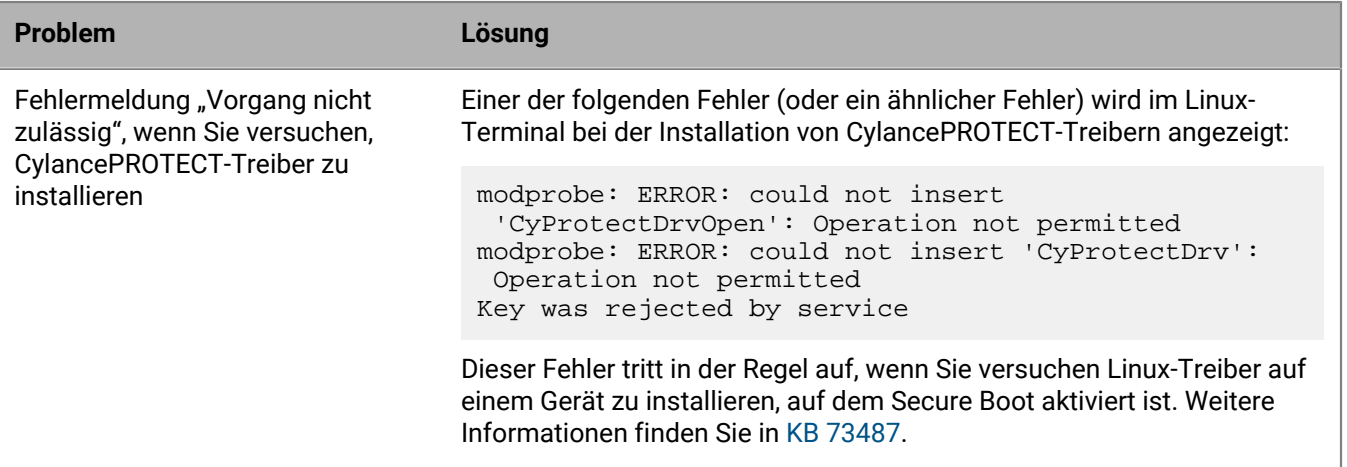

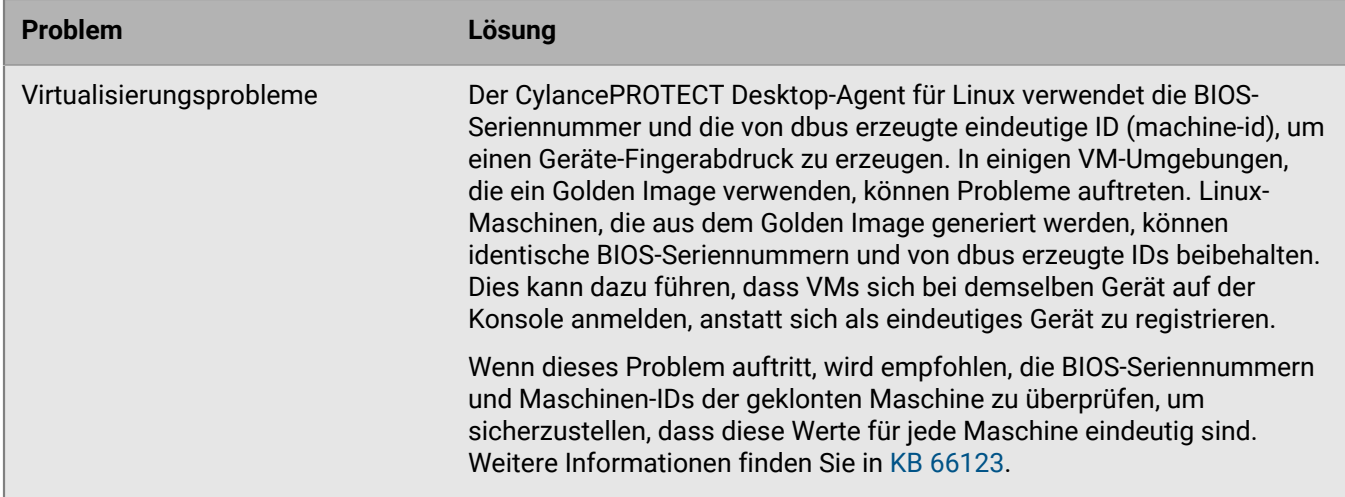

#### **macOS**

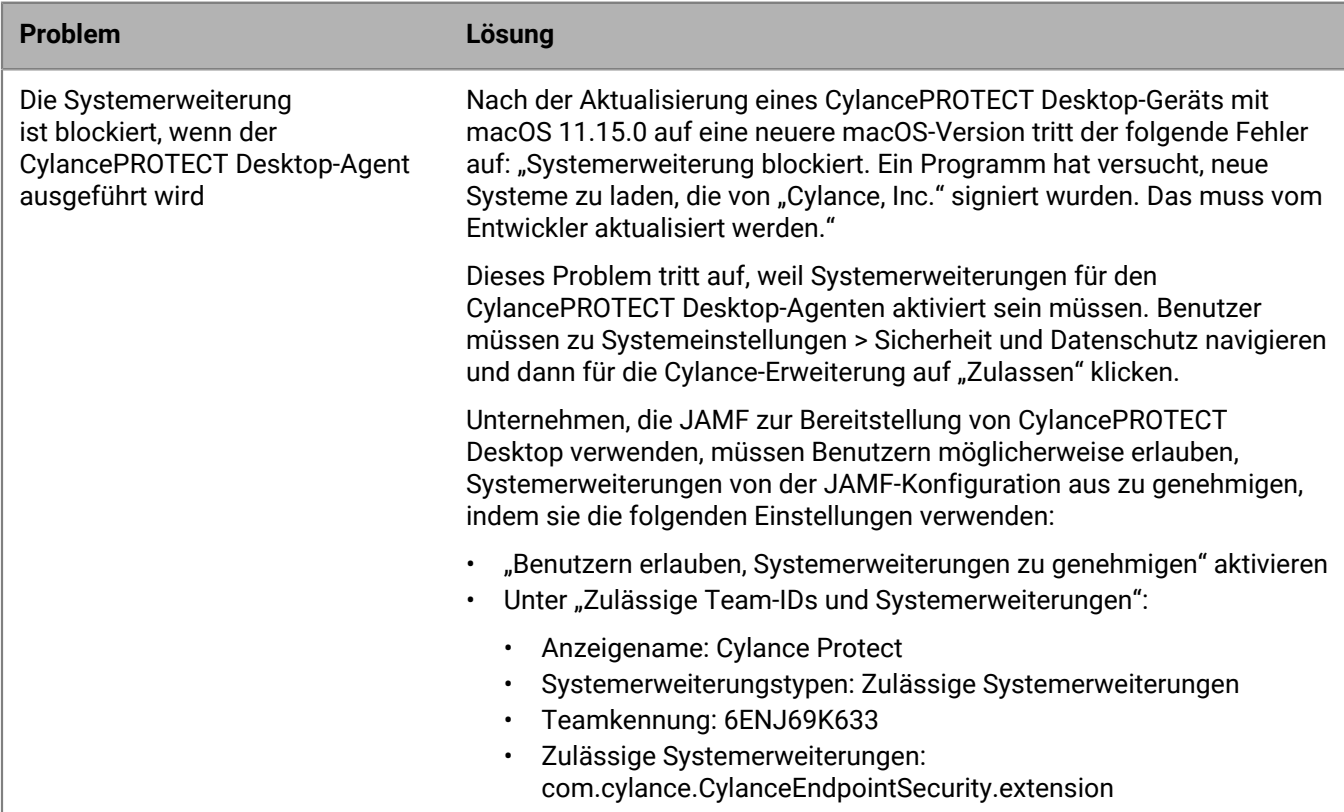

## <span id="page-19-0"></span>**Rechtliche Hinweise**

©2024 BlackBerry Limited. Sämtliche Marken, einschließlich, aber nicht beschränkt auf BLACKBERRY, BBM, BES, EMBLEM Design, ATHOC, CYLANCE und SECUSMART, sind Marken oder eingetragene Marken von BlackBerry Limited, deren Tochtergesellschaften und/oder angegliederten Unternehmen, die unter Lizenz verwendet werden. Das exklusive Recht an diesen Marken wird ausdrücklich vorbehalten. Alle weiteren Marken sind Eigentum ihrer jeweiligen Inhaber.

Patente, sofern zutreffend, zu finden unter: [www.blackberry.com/patents](https://www.blackberry.com/us/en/legal/blackberry-virtual-patent-marking).

Dieses Dokument und alle Dokumente, die per Verweis in dieses Dokument mit einbezogen werden, z. B. alle über die BlackBerry-Webseite erhältlichen Dokumente, werden ohne Mängelgewähr und je nach Verfügbarkeit bereitgestellt. Die entsprechenden Dokumente werden ohne ausdrückliche Billigung, Gewährleistung oder Garantie seitens BlackBerry Limited und seinen angegliederten Unternehmen ("BlackBerry") bereitgestellt. BlackBerry übernimmt keine Verantwortung für eventuelle typografische, technische oder anderweitige Ungenauigkeiten sowie für Fehler und Auslassungen in den genannten Dokumenten. Die BlackBerry-Technologie ist in dieser Dokumentation teilweise in verallgemeinerter Form beschrieben, um das Eigentum und die vertraulichen Informationen und/oder Geschäftsgeheimnisse von BlackBerry zu schützen. BlackBerry behält sich das Recht vor, die in diesem Dokument enthaltenen Informationen von Zeit zu Zeit zu ändern. BlackBerry ist jedoch nicht verpflichtet, die Benutzer über diese Änderungen, Updates, Verbesserungen oder Zusätze rechtzeitig bzw. überhaupt in Kenntnis zu setzen.

Diese Dokumentation enthält möglicherweise Verweise auf Informationsquellen, Hardware oder Software, Produkte oder Dienste, einschließlich Komponenten und Inhalte wie urheberrechtlich geschützte Inhalte und/oder Websites von Drittanbietern (nachfolgend "Drittprodukte und -dienste" genannt). BlackBerry hat keinen Einfluss auf und übernimmt keine Haftung für Drittprodukte und -dienste, dies gilt u. a. für Inhalt, Genauigkeit, Einhaltung der Urheberrechtsgesetze, Kompatibilität, Leistung, Zuverlässigkeit, Rechtmäßigkeit, Angemessenheit, Links oder andere Aspekte der Drittprodukte und -dienste. Der Einschluss eines Verweises auf Drittprodukte und -dienste in dieser Dokumentation impliziert in keiner Weise eine besondere Empfehlung der Drittprodukte und -dienste oder des Drittanbieters durch BlackBerry.

SOFERN ES NICHT DURCH DAS IN IHREM RECHTSGEBIET GELTENDE RECHT AUSDRÜCKLICH UNTERSAGT IST, WERDEN HIERMIT SÄMTLICHE AUSDRÜCKLICHEN ODER KONKLUDENTEN BEDINGUNGEN, BILLIGUNGEN, GARANTIEN, ZUSICHERUNGEN ODER GEWÄHRLEISTUNGEN JEDER ART, EINSCHLIESSLICH, ABER NICHT BESCHRÄNKT AUF BEDINGUNGEN, BILLIGUNGEN, GARANTIEN, ZUSICHERUNGEN ODER GEWÄHRLEISTUNGEN HINSICHTLICH DER HALTBARKEIT, EIGNUNG FÜR EINEN BESTIMMTEN ZWECK ODER VERWENDUNGSZWECK, MARKTGÄNGIGKEIT, MARKTGÄNGIGEN QUALITÄT, NICHTVERLETZUNG VON RECHTEN DRITTER, ZUFRIEDENSTELLENDEN QUALITÄT ODER DES EIGENTUMSRECHTS ABGELEHNT. DIES GILT AUCH FÜR ZUSICHERUNGEN ODER GEWÄHRLEISTUNGEN, DIE SICH AUS EINEM GESETZ, EINER GEPFLOGENHEIT, CHANCEN BZW. HANDELSGEPFLOGENHEITEN ERGEBEN ODER IM ZUSAMMENHANG MIT DER DOKUMENTATION ODER IHRER VERWENDUNG, DER LEISTUNG ODER MANGELNDEN LEISTUNG VON SOFTWARE, HARDWARE, DIENSTEN ODER DRITTPRODUKTEN UND -DIENSTEN STEHEN, AUF DIE HIER VERWIESEN WIRD. MÖGLICHERWEISE GELTEN FÜR SIE ZUDEM ANDERE LANDESSPEZIFISCHE RECHTE. IN MANCHEN RECHTSGEBIETEN IST DER AUSSCHLUSS ODER DIE EINSCHRÄNKUNG KONKLUDENTER GEWÄHRLEISTUNGEN UND BEDINGUNGEN NICHT ZULÄSSIG. IN DEM GESETZLICH ZULÄSSIGEN UMFANG WERDEN SÄMTLICHE KONKLUDENTEN GEWÄHRLEISTUNGEN ODER BEDINGUNGEN IM ZUSAMMENHANG MIT DER DOKUMENTATION, DIE EINGESCHRÄNKT WERDEN KÖNNEN, SOFERN SIE NICHT WIE OBEN DARGELEGT AUSGESCHLOSSEN WERDEN KÖNNEN, HIERMIT AUF 90 TAGE AB DATUM DES ERWERBS DER DOKUMENTATION ODER DES ARTIKELS, AUF DEN SICH DIE FORDERUNG BEZIEHT, BESCHRÄNKT.

IN DEM DURCH DAS IN IHREM RECHTSGEBIET ANWENDBARE GESETZ MAXIMAL ZULÄSSIGEN AUSMASS HAFTET BLACKBERRY UNTER KEINEN UMSTÄNDEN FÜR SCHÄDEN JEGLICHER ART, DIE IM ZUSAMMENHANG MIT DIESER DOKUMENTATION ODER IHRER VERWENDUNG, DER LEISTUNG ODER NICHTLEISTUNG JEGLICHER SOFTWARE, HARDWARE, DIENSTE ODER DRITTPRODUKTE UND -DIENSTE, AUF DIE HIER BEZUG GENOMMEN WIRD, STEHEN, EINSCHLIESSLICH, ABER NICHT BESCHRÄNKT AUF DIE FOLGENDEN SCHÄDEN: DIREKTE,

VERSCHÄRFTEN SCHADENERSATZ NACH SICH ZIEHENDE, BEILÄUFIG ENTSTANDENE, INDIREKTE, KONKRETE, STRAFE EINSCHLIESSENDE SCHÄDEN, FOLGESCHÄDEN ODER SCHÄDEN, FÜR DIE ANSPRUCH AUF KOMPENSATORISCHEN SCHADENERSATZ BESTEHT, SCHÄDEN WEGEN ENTGANGENEN GEWINNEN ODER EINKOMMEN, NICHTREALISIERUNG ERWARTETER EINSPARUNGEN, BETRIEBSUNTERBRECHUNGEN, VERLUST GESCHÄFTLICHER DATEN, ENTGANGENE GESCHÄFTSCHANCEN ODER BESCHÄDIGUNG BZW. VERLUST VON DATEN, DAS UNVERMÖGEN, DATEN ZU ÜBERTRAGEN ODER ZU EMPFANGEN, PROBLEME IM ZUSAMMENHANG MIT ANWENDUNGEN, DIE IN VERBINDUNG MIT BLACKBERRY-PRODUKTEN UND -DIENSTEN VERWENDET WERDEN, KOSTEN VON AUSFALLZEITEN, NICHTVERWENDBARKEIT VON BLACKBERRY-PRODUKTEN UND - DIENSTEN ODER TEILEN DAVON BZW. VON MOBILFUNKDIENSTEN, KOSTEN VON ERSATZGÜTERN, DECKUNG, EINRICHTUNGEN ODER DIENSTEN, KAPITAL- ODER ANDERE VERMÖGENSSCHÄDEN, UNABHÄNGIG DAVON, OB SCHÄDEN DIESER ART ABZUSEHEN ODER NICHT ABZUSEHEN WAREN, UND AUCH DANN, WENN BLACKBERRY AUF DIE MÖGLICHKEIT SOLCHER SCHÄDEN HINGEWIESEN WURDE.

IN DEM DURCH DAS IN IHREM RECHTSGEBIET ANWENDBARE GESETZ MAXIMAL ZULÄSSIGEN AUSMASS ÜBERNIMMT BLACKBERRY KEINERLEI VERANTWORTUNG, VERPFLICHTUNG ODER HAFTUNG, SEI SIE VERTRAGLICHER, DELIKTRECHTLICHER ODER ANDERWEITIGER NATUR, EINSCHLIESSLICH DER HAFTUNG FÜR FAHRLÄSSIGKEIT UND DER DELIKTSHAFTUNG.

DIE IN DIESEM DOKUMENT GENANNTEN EINSCHRÄNKUNGEN, AUSSCHLÜSSE UND HAFTUNGSAUSSCHLÜSSE GELTEN (A) UNGEACHTET DER VON IHNEN ANGEFÜHRTEN KLAGEGRÜNDE, FORDERUNGEN ODER KLAGEN, EINSCHLIESSLICH, ABER NICHT BESCHRÄNKT AUF VERTRAGSBRUCH, FAHRLÄSSIGKEIT, ZIVILRECHTLICHER DELIKTE, DELIKTSHAFTUNG ODER SONSTIGE RECHTSTHEORIE UND SIND AUCH NACH EINEM WESENTLICHEN VERSTOSS BZW. EINEM FEHLENDEN GRUNDLEGENDEN ZWECK DIESER VEREINBARUNG ODER EINES DARIN ENTHALTENEN RECHTSBEHELFS WIRKSAM; UND GELTEN (B) FÜR BLACKBERRY UND DIE ZUGEHÖRIGEN UNTERNEHMEN, RECHTSNACHFOLGER, BEVOLLMÄCHTIGTEN, VERTRETER, LIEFERANTEN (EINSCHLIESSLICH MOBILFUNKANBIETERN), AUTORISIERTE BLACKBERRY-DISTRIBUTOREN (EBENFALLS EINSCHLIESSLICH MOBILFUNKANBIETERN) UND DIE JEWEILIGEN FÜHRUNGSKRÄFTE, ANGESTELLTEN UND UNABHÄNGIGEN AUFTRAGNEHMER.

ZUSÄTZLICH ZU DEN OBEN GENANNTEN EINSCHRÄNKUNGEN UND AUSSCHLÜSSEN HAFTEN DIE FÜHRUNGSKRÄFTE, ANGESTELLTEN, VERTRETER, DISTRIBUTOREN, LIEFERANTEN, UNABHÄNGIGEN AUFTRAGNEHMER VON BLACKBERRY ODER BLACKBERRY ANGEHÖRENDEN UNTERNEHMEN IN KEINER WEISE IM ZUSAMMENHANG MIT DER DOKUMENTATION.

Bevor Sie Drittprodukte bzw. -dienste abonnieren, installieren oder verwenden, müssen Sie sicherstellen, dass Ihr Mobilfunkanbieter sich mit der Unterstützung aller zugehörigen Funktionen einverstanden erklärt hat. Einige Mobilfunkanbieter bieten möglicherweise keine Internet-Browsing-Funktion in Zusammenhang mit einem Abonnement für den BlackBerry® Internet Service an. Erkundigen Sie sich bei Ihrem Dienstanbieter bezüglich Verfügbarkeit, Roaming-Vereinbarungen, Mobilfunktarifen und Funktionen. Für die Installation oder Verwendung von Drittprodukten und -diensten mit den Produkten und Diensten von BlackBerry sind u. U. Patent-, Marken-, Urheberrechts- oder sonstige Lizenzen erforderlich, damit die Rechte Dritter nicht verletzt werden. Es liegt in Ihrer Verantwortung, zu entscheiden, ob Sie Drittprodukte und -dienste verwenden möchten, und festzustellen, ob hierfür Lizenzen erforderlich sind. Für den Erwerb etwaiger Lizenzen sind Sie verantwortlich. Installieren oder verwenden Sie Drittprodukte und -dienste erst nach dem Erwerb aller erforderlichen Lizenzen. Alle Drittprodukte und -dienste, die Sie mit Produkten und Diensten von BlackBerry erhalten, werden lediglich zu Ihrem Vorteil, OHNE MÄNGELGEWÄHR und ohne ausdrückliche oder stillschweigende Bedingung, Billigung, Garantie, Zusicherung oder Gewährleistung jedweder Art von BlackBerry bereitgestellt. BlackBerry übernimmt in diesem Zusammenhang keinerlei Haftung. Die Verwendung von Drittprodukten und -diensten unterliegt Ihrer Zustimmung zu den Bedingungen separater Lizenzen und anderer geltender Vereinbarungen mit Dritten, sofern sie nicht ausdrücklich von einer Lizenz oder anderen Vereinbarung mit BlackBerry abgedeckt wird.

Die Nutzungsbedingungen für BlackBerry-Produkte und -Dienste werden in einer entsprechenden separaten Lizenz oder anderen Vereinbarung mit BlackBerry dargelegt. KEINE PASSAGE IN DIESEM DOKUMENT IST DAZU VORGESEHEN, BELIEBIGE SCHRIFTLICHE VEREINBARUNGEN ODER GARANTIEN, DIE VON BLACKBERRY FÜR TEILE VON BELIEBIGEN BLACKBERRY-PRODUKTEN ODER -DIENSTLEISTUNGEN AN ANDERER STELLE ALS IN DIESER DOKUMENTATION ANGEGEBEN WURDEN, ZU ERSETZEN.

BlackBerry Enterprise Software enthält bestimmte Softwarekomponenten von Drittanbietern. Die mit der Software verbundenen Lizenz- und Copyright-Informationen finden Sie unter: [http://worldwide.blackberry.com/legal/](https://www.blackberry.com/us/en/legal/third-party-software) [thirdpartysoftware.jsp.](https://www.blackberry.com/us/en/legal/third-party-software)

BlackBerry Limited 2200 University Avenue East Waterloo, Ontario Kanada N2K 0A7

BlackBerry UK Limited Ground Floor, The Pearce Building, West Street, Maidenhead, Berkshire SL6 1RL Großbritannien

Veröffentlicht in Kanada